# **∆ηµιουργία Ψηφιακών ∆ιαθεµατικών Εφαρµογών Συνεργατικά από Μαθητές στα Πλαίσια του Μαθήµατος Πληροφορικής στο Λύκειο**

# $\text{Tíκβα} \ \text{Xριστίνα<sup>1</sup>, Πέρδος Αθανάσιος<sup>2</sup>$

<sup>1</sup> Καθηγήτρια Δ.Ε, Ελληνογαλλική Σχολή Καλαμαρί  $christinatikva@gmai.com, tikva@kalamari.gr$ <sup>2</sup> Καθηγητής Δ.Ε., Ελληνογαλλική Σχολή Καλαμαρί perdos@kalamari.gr

#### **ΠΕΡΙΛΗΨΗ**

*Στη συγκεκριµένη εργασία παρουσιάζεται µία πρόταση αξιοποίησης των διδακτικών ωρών της πληροφορικής* στο Λύκειο. Η πρόταση για την αξιοποίηση των ωρών έχει ως επίκεντρο τους μαθητές και ακολουθεί τις αρχές της ομαδο-συνεργατικής μάθησης και της διαθεματικότητας - διεπιστημονικότητας. Αφορά δε, τη δημιουργία λογισμικού ή ιστοσελίδων από τους ίδιους τους μαθητές, που έχουν ως σκοπό να βοηθήσουν στην κατανόηση εννοιών και στην αφομοίωση γνώσεων άλλων μαθημάτων. Η πρόταση βασίζεται στους εξής άξονες: οργάνωση των μαθητών σε ομάδες με διακριτούς ρόλους, επιλογή θέματος σε συνεργασία με τον καθηγητή, υλοποίηση του έργου μέσα σε συγκεκριμένο χρονοδιάγραμμα. Τέλος περιγράφεται, πως όλα τα παραπάνω εφαρμόστηκαν στη τάζη *µέσω της υλοποίησης δύο εφαρµογών λογισµικού και ενός ιστοτόπου.* 

**ΛΕΞΕΙΣ ΚΛΕΙ∆ΙΑ:***, Πληροφορική Λυκείου, Ανάπτυξη Ψηφιακών Εφαρµογών, Οµαδοσυνεργατικότητα, ∆ιαθεµατικότητα*

#### **ΕΙΣΑΓΩΓΗ**

Η αξιοποίηση των διδακτικών ωρών της πληροφορικής στο Λύκειο µε τρόπο αποδοτικό και ευχάριστο για τους µαθητές αλλά και τους καθηγητές αποτελεί ένα στοίχηµα για όλους τους καθηγητές πληροφορικής που καλούνται να διδάξουν το µάθηµα. Λόγοι όπως η έλλειψη υλικοτεχνικού εξοπλισµού, για παράδειγµα πολλοί µαθητές – λίγοι Η/Υ, ή το ότι ο βαθµός του µαθήµατος δεν προσµετράται στο γενικό µέσο όρο των µαθητών, έχουν απαξιώσει το µάθηµα. Η απαξίωση αυτή συχνά οδηγεί τους µαθητές να θεωρούν πολλές φορές το µάθηµα της πληροφορικής ως «ελεύθερη ώρα» για να περιηγηθούν στο ∆ιαδίκτυο ή να διαβάσουν τα µαθήµατα της επόµενης ώρας και όχι ως µία διδακτική ώρα όπου µπορούν να µάθουν, να χρησιµοποιήσουν τις ΤΠΕ, και να αισθανθούν δηµιουργικοί.

Η πρόταση για την αξιοποίηση των ωρών βασίζεται στους εξής άξονες

- ∆ιδασκαλία γλωσσών οπτικού προγραµµατισµού και αρχών ανάπτυξης ιστοσελίδας.
- Οργάνωση των µαθητών σε οµάδες µε διακριτούς ρόλους.
- Επιλογή θέµατος σε συνεργασία µε τον καθηγητή
- Υλοποίηση του έργου µέσα σε συγκεκριµένο χρονοδιάγραµµα

# **ΥΛΟΠΟΙΗΣΗ**

Τα αντικείµενα που διδάσκονται αφορούν τις αρχές του οπτικού προγραµµατισµού τις αρχές ανάπτυξης ιστοσελίδων. Οι µαθητές οργανώνονται σε οµάδες µε διακριτούς ρόλους ο καθένας. Η οργάνωση των µαθητών σε οµάδες, οδηγεί σε ανάπτυξη γνωστικών και κοινωνικών δεξιοτήτων (επικοινωνία, εµπιστοσύνη, ηγετικός ρόλος, λήψη κοινών αποφάσεων, διαχείριση κρίσεων, προσφορά βοήθειας, κατανόηση, σεβασµός σειράς, ενθάρρυνση) Krakow, (E.McGill Reporter 2004). Οι µαθητές µαθαίνουν ο ένας από τον άλλο µε συνεργατική προσπάθεια σε ένα περιβάλλον αλληλεξάρτησης, αφού η επιτυχία της οµάδας εξαρτάται από την ατοµική συµβολή, κάτι που αντανακλά τις σύνθετες δοµές της σύγχρονης κοινωνίας (Ματσαγγούρας Η.Γ, 2001). Η εκάστοτε οµάδα καλείται να επιλέξει ένα θέµα για την εκπόνηση της εργασίας της. Πρέπει να σηµειωθεί ότι το θέµα επιλέγεται έτσι ώστε, το λογισµικό ή ιστοσελίδα που θα προκύψει να συµβάλλει στην κατανόηση εννοιών διάφορων σχολικών µαθηµάτων. Οι διακλαδικές συσχετίσεις µεταξύ γνωστικών αντικειµένων και οι θεµατοκεντρικές εφαρµογές – όπως αυτές που παρουσιάζονται εδώ- αποτελούν την αυθεντική εκδοχή της διαθεµατικότητας. (Καρατζιά – Σταυλιώτη 2002). Αξίζει να σηµειωθεί πως η διαθεµατικότητα τονίζει ότι η γνώση είναι υπό συνεχή διαπραγµάτευση και ότι η µάθηση συντελείται µέσα σε πλαίσιο συλλογικής επικοινωνίας. (Η. Ματσαγγούρας 2002).

Οι εργασίες των µαθητών οδήγησαν στην ανάπτυξη δύο λογισµικών: «Η χηµεία της πληροφορικής και της Χηµείας» και «Μενδελική Κληρονοµικότητα» και µιας ιστοσελίδας. Στόχος των εργασιών , ήταν η ανάπτυξη εφαρµογών στα πλαίσια του µαθήµατος επιλογής της Α' Λυκείου «Εφαρµογές Πληροφορικής» εφαρµόζοντας τις αρχές της συνεργατικής µάθησης και της µεθόδου project.

## **ΕΦΑΡΜΟΓΕΣ ΛΟΓΙΣΜΙΚΟΥ**

Το λογισµικό που επιλέχτηκε για την ανάπτυξη των εφαρµογών είναι η γλώσσα προγραµµατισµού Visual Basic 6, καθώς αρχές της παρουσιάστηκαν κατά τη διάρκεια των μαθημάτων της πληροφορικής. Κατά την ανάπτυξη των εφαρµογών ακολουθήθηκαν τα εξής στάδια: ανάλυση απαιτήσεων, σχεδιασµός, υλοποίησηκωδικοποίηση (Ε. Γιακουµάκης, Κ. Γκυρτής, Β.Σ. Μπελεσιώτης, Π. Ξυνός, Ν. Στεργιοπούλου – Καλαντζή 2002). Με κύριο άξονα την συνεργασία, η οµάδες χωρίστηκαν σε δύο µικρότερες, εκ των οποίων η µία ασχολήθηκε κυρίως µε την σχεδίαση της εφαρµογής και την εύρεση στοιχείων και πληροφοριών στην βιβλιογραφία, ενώ η δεύτερη κυρίως µε την ανάπτυξη του λογισµικού. Οι οµάδες δούλεψαν µε συγκεκριµένα χρονοδιαγράµµατα και η µία παρείχε σηµαντική υποστήριξη στην άλλη. Μέσα από αυτήν την διαδικασία τονώθηκε το ενδιαφέρον των µαθητών τόσο για το µάθηµα της χηµείας όσο και της πληροφορικής καθώς επίσης προήχθη η δηµιουργική και κριτική τους ικανότητα. Αποκόµισαν ακόµη µια σηµαντική εµπειρία, αυτήν της εργασίας µέσα στα πλαίσια µιας οµάδας. Η ανάθεση ρόλων, η εναλλαγή τους, η υλοποίηση έργου σε συγκεκριµένο χρόνο ήταν στοιχεία τα οποία βοήθησαν τους µαθητές να καταλάβουν πως πρέπει να λειτουργούν σε µία συνεργασία.

# **ΛΟΓΙΣΜΙΚΟ «Η ΧΗΜΕΙΑ ΤΗΣ ΠΛΗΡΟΦΟΡΙΚΗΣ ΚΑΙ ΤΗΣ ΧΗΜΕΙΑΣ»**

Το θέµα επιλέχθηκε καθώς αποτελεί παραγωγή έργου και εφαρµογή γνώσεων που διδάσκονται στο µάθηµα της Πληροφορικής και αποτέλεσε έναν ιδιαίτερα ενδιαφέρον τρόπο για να προσεγγίσουν οι µαθητές τη Χηµεία και τον Περιοδικό Πίνακα. Η εφαρµογή απευθύνεται τόσο σε µαθητές, καθηγητές αλλά και σε οποιονδήποτε άλλο χρήστη επιθυµεί να «γνωρίσει» τον περιοδικό πίνακα µέσω αυτής.

Η εφαρµογή αποτελείται από τέσσερις οθόνες (παράθυρα). Κατά την εκκίνηση της εφαρµογής εµφανίζεται το αρχικό παράθυρο «Η χηµεία της Πληροφορικής και της Χηµείας» το οποίο περιλαµβάνει τις εξής επιλογές: α. Περιοδικός Πίνακας β. Ηλεκτρονιακή διάταξη γ. Quiz. Η δυνατότητα µετάβασης στις παραπάνω επιλογές γίνεται µέσω τριών κουµπιών κάθε ένα από τα οποία οδηγεί στο αντίστοιχο παράθυρο.

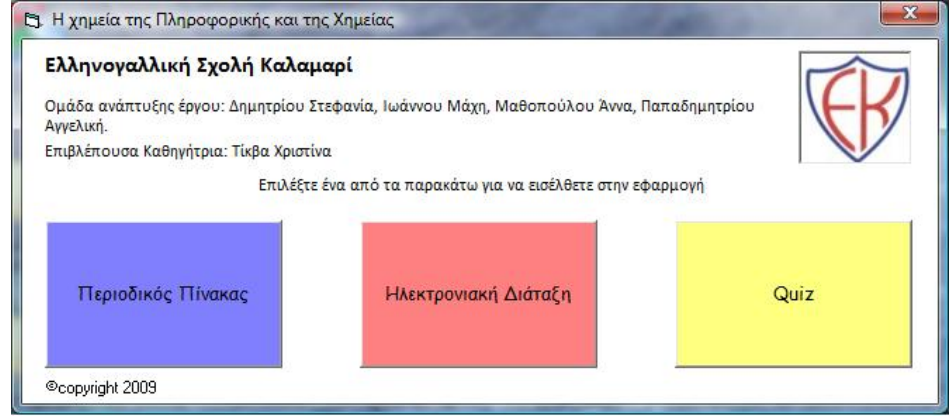

*Σχήµα 1*: Παράθυρο «Η χηµεία της Πληροφορικής και της Χηµείας»

#### **ΠΑΡΑΘΥΡΟ ΠΕΡΙΟ∆ΙΚΟΣ ΠΙΝΑΚΑΣ**

Το παράθυρο «Περιοδικός Πίνακας» περιλαµβάνει 112 κουµπιά κάθε ένα από τα οποία αντιστοιχεί σε ένα στοιχείο του περιοδικού πίνακα. Κάνοντας κλικ σε κάθε ένα από αυτά παρουσιάζονται και οι αντίστοιχες πληροφορίες. Ακόµη περιλαµβάνει 5 κουµπιά κάθε ένα από τα οποία αντιστοιχεί στις εξής κατηγορίες του περιοδικού πίνακα: Αλκάλια, Αλκαλικές γαίες, Λανθανίδες, Ακτινίδες και Αλογόνα. Με το πάτηµα κάθε κουµπιού επισηµαίνονται µε κόκκινο χρώµα τα στοιχεία της αντίστοιχης κατηγορίας.

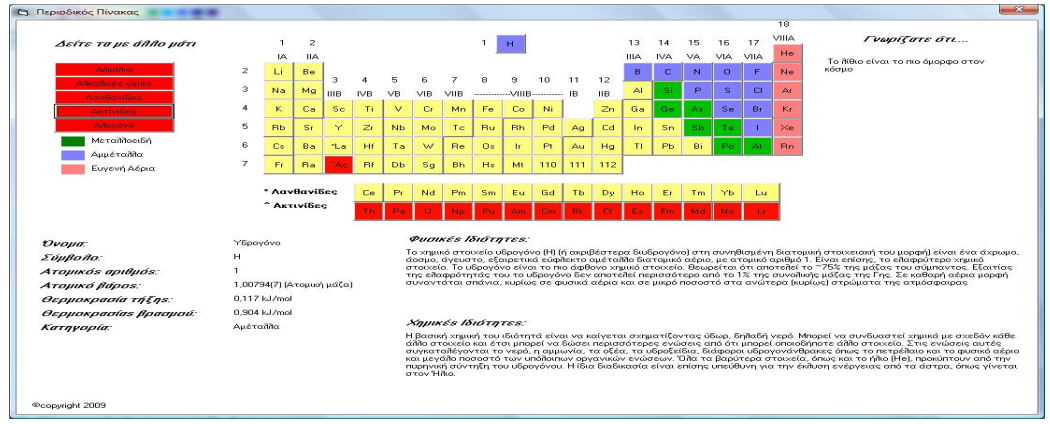

*Σχήµα 2*: Επισήµανση των Ακτινίδων

## **ΠΑΡΑΘΥΡΟ «ΗΛΕΚΤΡΟΝΙΑΚΗ ∆ΙΑΤΑΞΗ»**

Στο παράθυρο αυτό ο χρήστης έχει τη δυνατότητα να επιλέξει ανάµεσα σε ένα από τα 20 πρώτα στοιχεία του περιοδικού πίνακα για να εµφανίσει την κατανοµή των ηλεκτρονίων του σε στιβάδες καθώς και τη γραφική απεικόνιση της.

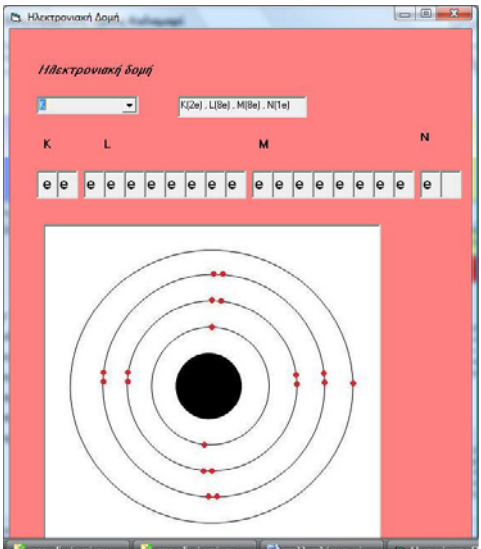

*Σχήµα 3*: Παράθυρο «Ηλεκτρονιακή ∆οµή»

## **ΠΑΡΑΘΥΡΟ «QUIZ»**

Στο παράθυρο quiz ο χρήστης συναντά µια δραστηριότητα ερωτήσεων σχετικών µε τις πληροφορίες που παρουσιάζονται στα άλλα δύο παράθυρα. Σε κάθε µία από τις ερωτήσεις επιλέγει τη σωστή απάντηση έχοντας τη δυνατότητα αναθεώρησής της σε περίπτωση λάθους.

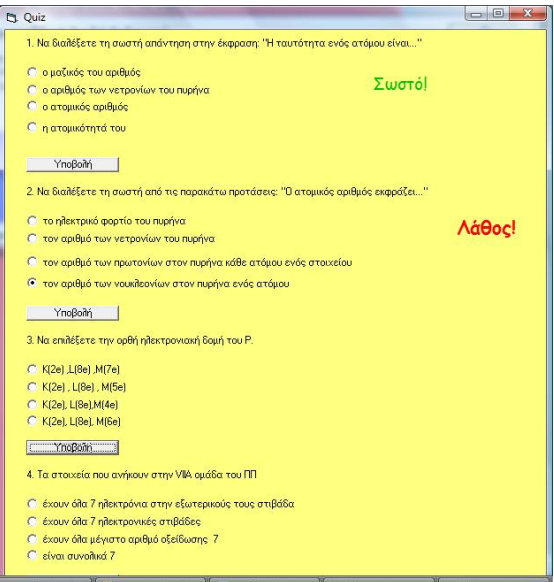

*Σχήµα 4*: Παράθυρο «Quiz»

#### **ΛΟΓΙΣΜΙΚΟ «ΜΕΝ∆ΕΛΙΚΗ ΚΛΗΡΟΝΟΜΙΚΟΤΗΤΑ»**

Αφορµή για την ανάπτυξη του λογισµικού αποτέλεσε η διδασκαλία των νόµων του Μένδελ στο µάθηµα της Βιολογίας. Οι µαθητές καλούνται να επιλύσουν ασκήσεις που αφορούν στη µενδελική κληρονοµικότητα. Το λογισµικό αναπτύχθηκε µε σκοπό την καλύτερη κατανόηση των διασταυρώσεων του Μένδελ αλλά και την ελκυστικότερη παρουσίασή τους. Η εφαρµογή απευθύνεται τόσο σε µαθητές, καθηγητές αλλά και σε οποιονδήποτε άλλο χρήστη επιθυµεί να «γνωρίσει» τη µενδελική κληρονοµικότητα µέσω αυτής.

Η εφαρµογή αποτελείται από τρεις οθόνες (παράθυρα). Κατά την εκκίνηση της εφαρµογής εµφανίζεται το αρχικό παράθυρο «Μενδελική Κληρονομικότητα-1<sup>η</sup> γενιά». Σε αυτήν την οθόνη ο χρήστης επιλέγει τα γονίδια των ατόµων που θέλει να διασταυρώσει. Με <α> συµβολίζεται το υπολειπόµενο γονίδιο ενώ µε <Α> το επικρατές. Στη συνέχεια επιλέγοντας το κουµπί υποβολή εµφανίζονται οι απόγονοι των ατόµων µε βάση τα γονίδια που έχει επιλέξει καθώς και υπολογίζεται η πιθανότητα έκφρασης του επικρατούς γονιδίου.

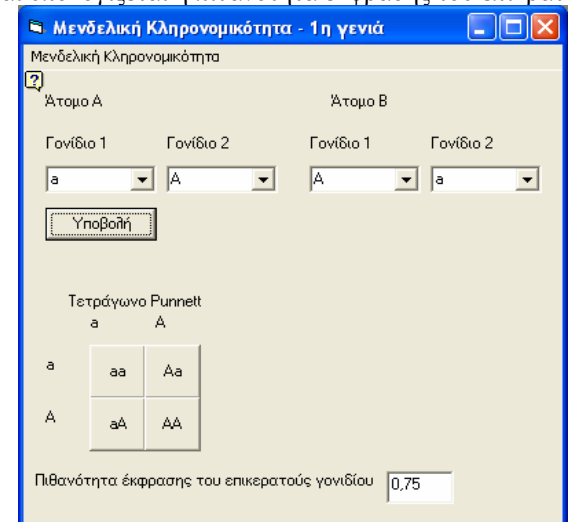

*Σχήμα 5*: Παράθυρο «Μενδελικη Κληρονομικότητα – 1<sup>η</sup> γενιά»

Στη συνέχεια από το μενού «Μενδελική Κληρονομικότητα» ο χρήστης μπορεί να μεταβεί στο παράθυρο 2<sup>η</sup> γενιά όπου μπορεί να διασταυρώσει τους απογόνους της 1"<sup>s</sup> γενιάς. Για να μπορέσει βέβαια να μεταβεί στο παράθυρο 2<sup>η</sup> γενιά θα πρέπει να έχει πρώτα διασταυρώσει τα άτομα της 1<sup>ης</sup> γενιάς πατώντας το κουμπί υποβολή. Αν αυτό δεν έχει γίνει η επιλογή «2<sup>η</sup> γενιά» του μενού «Μενδελική Κληρονομικότητα» παραμένει ανενεργή.

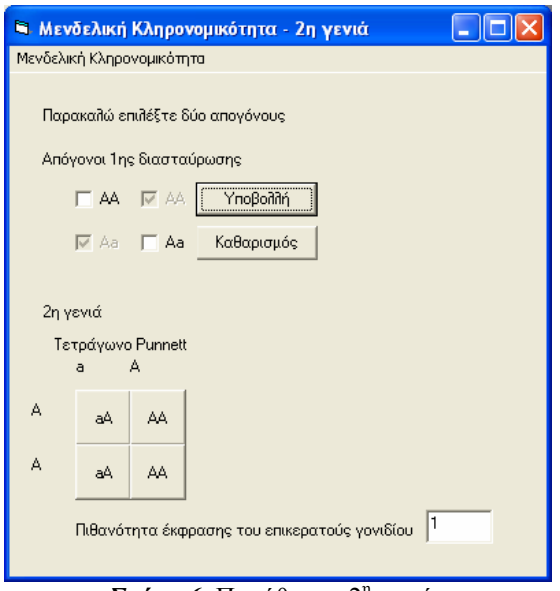

*Σχήμα 6*: Παράθυρο «2<sup>η</sup> γενιά»

Ο χρήστης έχει τη δυνατότητα να επιλέγει μέχρι δύο απογόνους της 1"<sup>ς</sup> γενιάς και να τους διασταυρώνει. Σε περίπτωση που προσπαθήσει να επιλέξει και τρίτο απόγονο, αυτός δεν θα επιλεγεί, ενώ όλες οι επιλογές θα γίνουν ανενεργές. Για να αλλάξει την επιλογή του ο χρήστης θα πρέπει να επιλέξει το κουµπί «Καθαρισµός». Στη συνέχεια πατώντας το κουμπί «Υποβολή», εμφανίζονται οι απόγονοι της 2<sup>ής</sup> γενιάς στο Τετράγωνο του Punnett, ενώ υπολογίζεται και η πιθανότητα έκφρασης του επικρατούς γονιδίου.

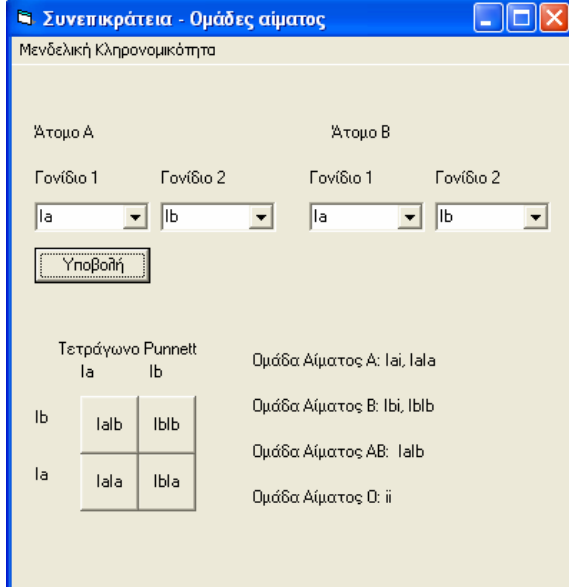

*Σχήµα 7*: Παράθυρο «Συνεπικράτεια – Οµάδες αίµατος»

Στο παράθυρο «Συνεπικράτεια- Οµάδες αίµατος» ο χρήστης επιλέγει τα γονίδια των ατόµων που θέλει να διασταυρώσει και στη συνέχεια πατώντας «Υποβολή» του εµφανίζονται οι πιθανές οµάδες αίµατος των απογόνων.

#### **ΑΝΑΠΤΥΞΗ ΙΣΤΟΤΟΠΟΥ**

Στόχος της παρούσας εργασίας είναι η ανάπτυξη ενός ιστότοπου σχετικού µε το πλανητικό µας σύστηµα έτσι ώστε να είναι ελκυστικότερη η προσέγγιση του συγκεκριµένου θέµατος. Η παρουσίαση των πληροφοριών µέσω ιστότοπου επιλέχθηκε καθώς το ∆ιαδίκτυο σήµερα παίζει εξαιρετικά σηµαντικό ρόλο στη ζωή µας, τόσο ως µέσο ενηµέρωσης, ψυχαγωγίας αλλά και ως µέσο εκπαιδευτικό. Αναρτώντας τις πληροφορίες στο ∆ιαδίκτυο, οποιοσδήποτε χρήστης µε µια απλή σύνδεση στο διαδίκτυο θα µπορεί να έχει πρόσβαση στις συγκεκριµένες πληροφορίες από οπουδήποτε και οποιαδήποτε στιγµή αυτός επιθυµεί.

Η ανάπτυξη του ιστότοπου έγινε µε χρήση του λογισµικού Microsoft FrontPage και αποτέλεσε εφαρµογή όλων όσων διδάχτηκαν στο µάθηµα «Εφαρµογές Πληροφορικής της Α' Λυκείου». Στον ιστότοπο αυτόν, αναρτήθηκε και µία πολυµεσική παρουσίαση η οποία παρουσιάζει το στοιχείο της διαλογικότητας και δηµιουργήθηκε µε χρήση του λογισµικού Microsoft PowerPoint. Σκοπός της παρουσίασης όπως αναφέρεται αναλυτικά παρακάτω είναι να υπάρξει καλύτερη κατανόηση του πλανητικού συστήµατος.

Μετά την συγκέντρωση του υλικού προχωρήσαµε στη σχεδίαση του ιστότοπου. Κατά τη σχεδίαση ιδιαίτερη έµφαση δόθηκε στην ανάπτυξη ενός ιστότοπου φιλικού προς το χρήστη. Για το λόγο αυτό επιλέχθηκε η εξής δοµή: Η αρχική ιστοσελίδα περιλαµβάνει γενικές πληροφορίες για το πλανητικό σύστηµα. Ενώ έχουν τοποθετηθεί 9 κουµπιά, που κάθε ένα από αυτά λειτουργεί ως υπερσύνδεσµος στον αντίστοιχο πλανήτη (8 πλανήτες + Πλούτωνας). Για κάθε πλανήτη δίνονται γενικές πληροφορίες, τροχιακά χαρακτηριστικά, φυσικά χαρακτηριστικά καθώς και ατµοσφαιρική σύσταση. Βασικό στοιχείο του ιστότοπου είναι η εύκολη περιήγηση από κάθε πλανήτη σε άλλον και στην αρχική ιστοσελίδα. Ακόµη επιλέγοντας τον αντίστοιχο υπερσύνδεσµο ο χρήστης µπορεί να εµφανίσει και µία σχετική παρουσίαση µέσω του ιστότοπου.

Βασικό χαρακτηριστικό του ιστότοπου είναι η τήρηση της συνέπειας. Οι τίτλοι, οι εικόνες και οι πληροφορίες σε κάθε ιστοσελίδα έχουν τοποθετηθεί έτσι ώστε να τηρείται η συνέπεια.

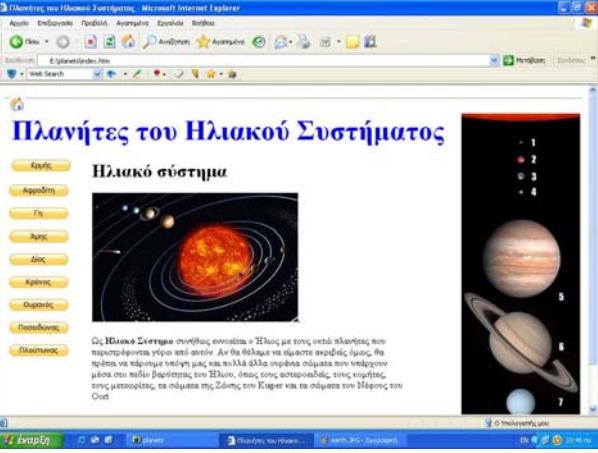

*Σχήµα8* : Αρχική σελίδα

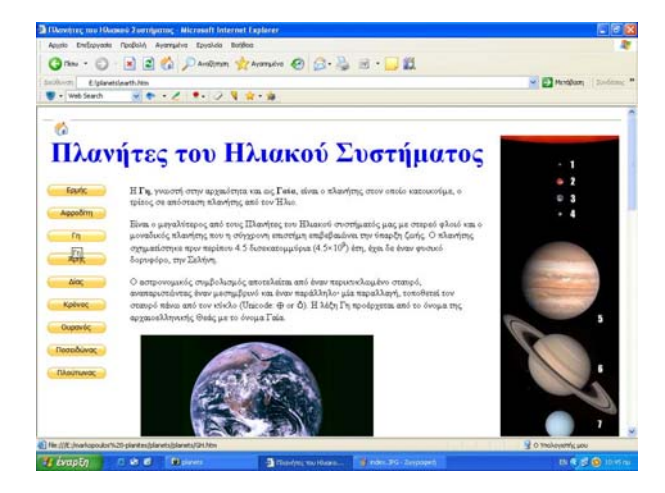

*Σχήµα 9:* Γη

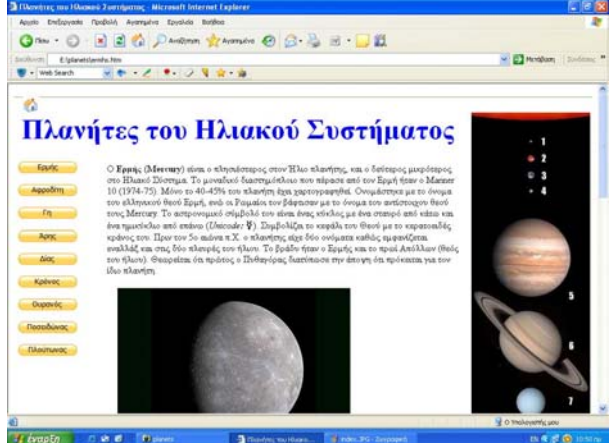

*Σχήµα 10:* Γη

Άλλες ιδέες για κατασκευή λογισµικού ή ιστοσελίδας που µας έδωσαν οι ίδιοι οι µαθητές και άρχισαν να υλοποιούνται, αφορούν

- Κλίση ρηµάτων στα αρχαία
- Υλοποίηση αλγορίθµων που διδάχτηκαν
- ∆ηµιουργία διαγωνισµάτων για διάφορα µαθήµατα κυρίως των αγγλικών και γαλλικών τα οποία θα βασίζονται σε ερωτήσεις αντικειµενικού τύπου.
- ∆ηµιουργία σχηµάτων µέσω του λογισµικού geogebra, για τα µαθήµατα των µαθηµατικών και της φυσικής.

## **ΣΥΜΠΕΡΑΣΜΑΤΑ**

Ακολουθώντας τον παραπάνω τρόπο διδασκαλίας θεωρούµε ότι υπήρξε βελτίωση της ποιότητας του µαθήµατος στα 3 χρόνια που εφαρµόστηκε. Ακόµη οι εργασίες που δηµιουργήθηκαν διανεµήθηκαν και χρησιµοποιήθηκαν από µεγάλο αριθµό µαθητών κατά τη διάρκεια της υπόλοιπης χρονιάς καθώς αφορούσαν ενότητες που διδάσκονται σε διάφορα µαθήµατα στο σχολείο. ∆ύο από τις εργασίες αυτές έγιναν δεκτές προς παρουσίαση στο 1ο µαθητικό συνέδριο πληροφορικής. Η εµπειρία που αποκοµίζουν οι µαθητές από την παραγωγή των εργασιών αυτών αλλά και από τη συµµετοχή τους σε συνέδρια είναι ιδιαίτερα σηµαντική για αυτούς καθώς αυξάνει σηµαντικά τη δηµιουργικότητά τους και άλλες δεξιότητες που απαιτούνται στη σηµερινή κοινωνία.

#### **ΒΙΒΛΙΟΓΡΑΦΙΑ**

- 1. Ματσαγγούρας, Η.Γ.(2001) «*Οµαδοσυνεργατική ∆ιδασκαλία και Μάθηση»*. Αθήνα
- 2. Καρατζιά-Σταυλιώτη, Ε. (2002) «*Η ∆ιαθεµατικότητα στα Αναλυτικά Προγράµµατα Σπουδών: Παραδείγµατα από την Ευρωπαϊκή Εµπειρία και Πρακτική, Επιθεώρηση Εκπαιδευτικών Θεµάτων»*, 7: 52-65
- 3. Ματσαγγούρας (2002) «*Η διαθεµατικότητα στη σχολική γνώση*, Εκδόσεις Gutenberg», Αθήνα
- 4. Ε.Γιακουµάκης, Κ. Γκυρτής, Β.Σ. Μπελεσιώτης, Π. Ξυνός, Ν. Στεργιοπούλου Καλαντζή (2002) «*Εφαρµογές Πληροφορικής - Υπολογιστών – Βιβλίο µαθητή»*. ( κεφ. 12.6 σελ. 396-399, κεφ.11.1.5, σελ.312, κεφ. 8 σελ. 240-243, κεφ.9.3.3, σελ.264) ΑΘΗΝΑ. ΥΠΕΠΘ,
- 5. Krakow, E. McGill Reporter. (2004) Volume 36 «*Project Collaboration: Experiment in education»*. Ανάκτηση στις 9/1/2010 από το <sup>H</sup>http://www.mcgill.ca/reporter/36/09/collaboration/<sup>H</sup>